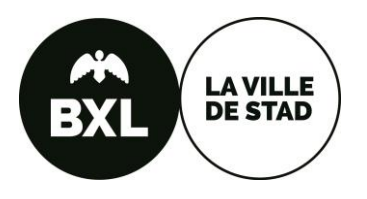

## **Aan de slag met het Excel-sjabloon**

## **Begroting – Projectoproep sensibilisatie Internationale solidariteit**

Een Excel-sjabloon staat ter beschikking om de begroting van uw project op te stellen. Het doel van dit dossier is u te helpen een begroting op te stellen die voldoende gedetailleerd is zodat het selectiecomité u project kan analyseren. Indien u vragen heeft, kunt u contact opnemen met de cel Internationale Solidariteit per mail internationalesolidariteit@brucity.be of per telefoon 02/279.21.10

Dit excel-sjabloon zal ook worden gebruikt voor het financiële verslag aan het eind van het project..

Om de excel begroting goed te kunnen gebruiken, om te profiteren van de automatische berekeningen en om het leesbaarder te maken, volgt hier een lijst met tips:

## **Voor het formuleren van uw projectvoorstel**

- 1. De uitgaven zijn onderverdeeld in 4 hoofdrubrieken. Deze rubrieken omvatten elk ten minste twee subcategorieën. Als bepaalde subcategorieën of rubrieken niet van belang zijn voor uw project, laat u ze gewoon leeg.
- 2. Geef in elke subcategorie de omschrijving van de verschillende uitgaven (kolom B). **Deze beschrijving wordt gevraagd om te begrijpen wat voor soort materiaal of diensten u van plan bent aan te schaffen** (bij voorbeeld fotokopieën, maaltijden, specifiek materiaal, consulent voor 2 dagen, enz.)
- 3. Vermeld in de subcategorie de gewenste hoeveelheden van de items (b.v. 1000 flyers, 4 vrijwilligers, enz.).
- 4. Als u regels (begrotingslijnen) in een subcategorie wilt toevoegen, kunt u met de rechtermuisknop klikken op het regelnummer (in het grijze gebied uiterst links) dat overeenkomt met een uitgave in de subcategorie **(bij voorkeur niet de eerste in de subcategorie)** en vervolgens klikken op de optie "invoegen" (of insert)" in het menu dat verschijnt.
- 5. Ter herinnering (artikel. 4 van het reglement) :
	- De aangevraagde subsidie mag niet meer bedragen dan 4000€. Deze bedragen vertegenwoordigen een maximumbedrag en geven geen indicatie over het effectieve toegekende bedrag.
	- Enkel de investeringskosten en werkingskosten die betrekking hebben op de uitvoering van het project komen in aanmerking. Personeelskosten voor de coördinatie van het project worden aanvaard tot maximum 20% van de gevraagde subsidie.
- 6. In de tabel "Ontvangsten" kunt u aangeven hoeveel eigen fondsen of andere financiering in de totale projectbegroting zal worden opgenomen. Vergeet deze niet in te vullen, zodat wij een algemeen beeld krijgen van uw financieel plan.

## **Voor de eindrapportering van uw project**

Het idee is om uit te gaan van het oorspronkelijke budget dat u bij uw sollicitatie hebt opgegeven en daarin de werkelijke uitgaven op te nemen. Hierdoor zal u een goede vergelijking kunnen maken tussen de oorspronkelijk geplande en de werkelijke uitgaven.

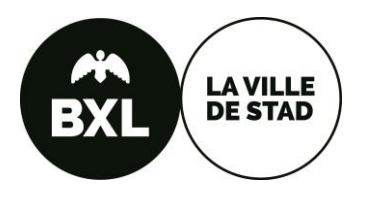

Als de bedragen van het initieel budget niet overeenkomen met de bedragen op de bewijsstukken, gelieve kort uit te leggen waarom. Dit laat ons toe een definitieve analyse van uw dossier uit te voeren bepalend voor de uitbetaling van de laatste schijf (20%) van uw subsidie.

Gelieve de bewijsstukken te nummeren, en de nummering in het Excell-bestand te koppelen.

Veel succes met de opmaak van het dossier en aarzel niet om ons te contacteren voor eventuele vragen (contactgegevens op pagina 1)!